## SSL3.0 の脆弱性への対応/試験申込 WEB サイト(代理店試験運用システム)の閲覧方法について

試験申込 WEB サイト(代理店試験運用システム)では、個人情報の取扱いにあたり、SSL(Secure Sockets Layer)の高度なデータ暗号化システムを採用していますが、SSL 通信で使用する通信方式のひとつであ る SSL 3.0 に深刻な脆弱性があることが判明したことから、今般、SSL 3.0 を停止しました。

上記対応に伴い、ブラウザ (Internet Explorer) の設定によっては試験申込 WEB サイト (代理店試験 運用システム)に接続できなくなる場合があります。この場合は、以下手順をご参照のうえ、安全な通 信方式である TLS 1.0 が使用できるように設定してください。

## Internet Explorer の設定方法(例)

1. Internet Explorer [ツール] メニューの [インターネット オプション] をクリックします。

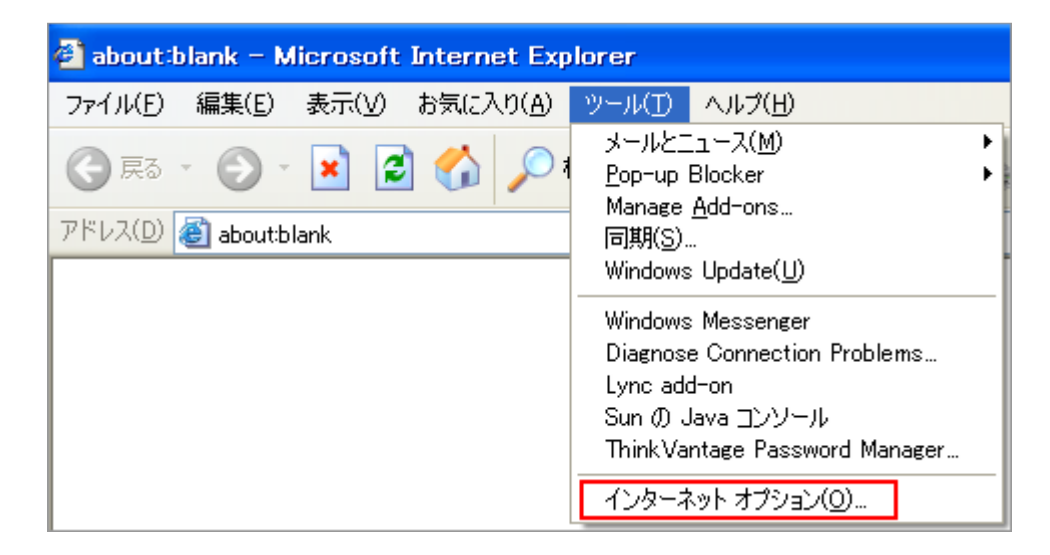

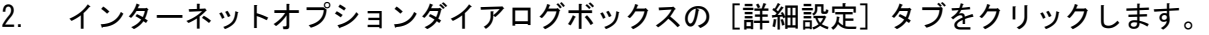

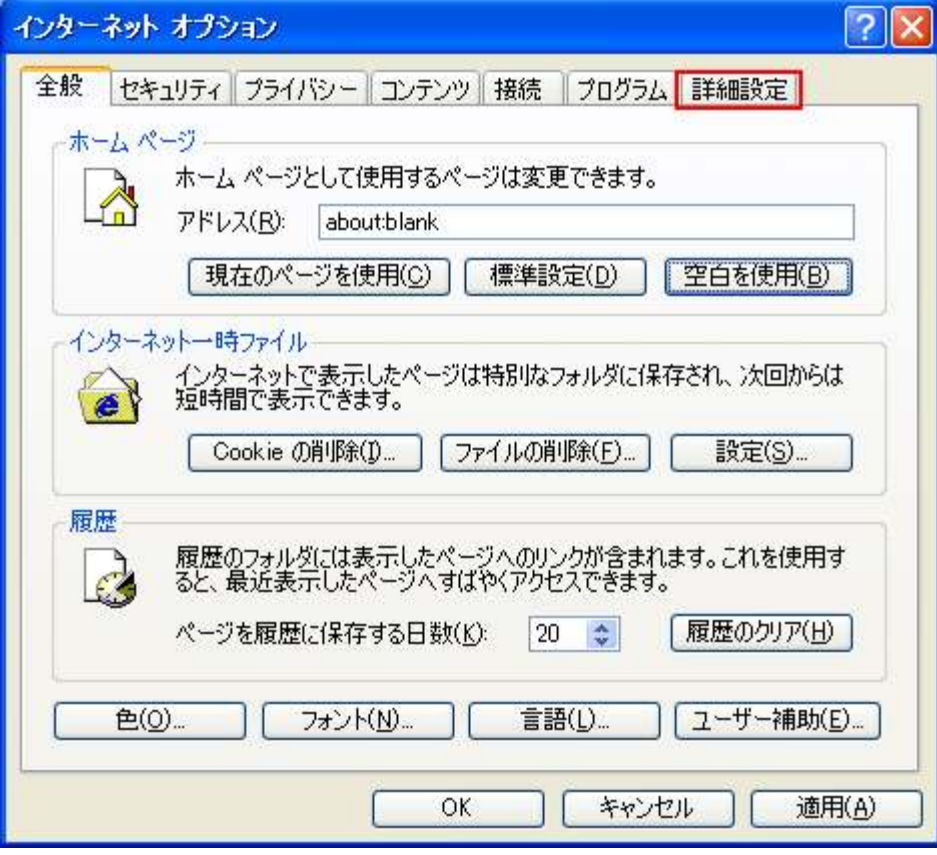

3. [セキュリティ] カテゴリーの [TLS 1.0 を使用する]のチェックボックスをオンにし [OK] をク リックします。

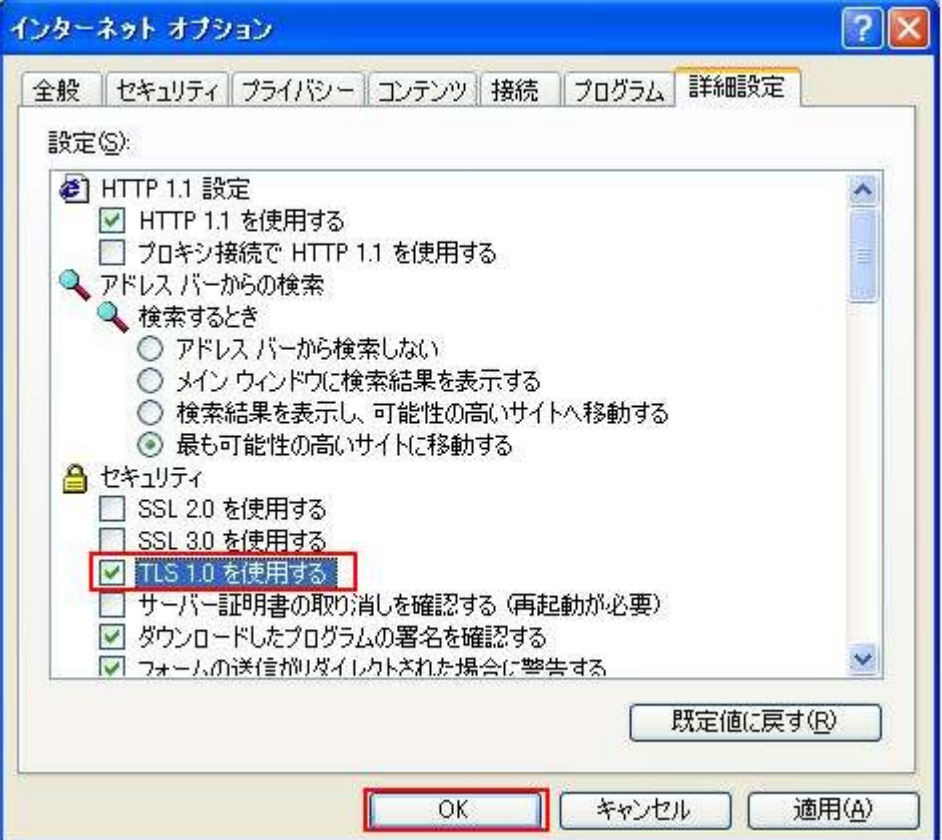

4. Internet Explorer を再起動します。

※詳細についてはマイクロソフトセキュリティアドバイザリをご参照ください。 https://technet.microsoft.com/ja-jp/library/security/3009008.aspx

試験申込 WEB サイト(代理店試験運用システム)のご利用について、ご不明な点がございましたら、以 下のコンタクトセンターまでお問い合わせください。

【お問合せ先】 損害保険代理店試験コンタクトセンター 電話番号:03-6204-9840 受付時間:9:00~18:00 (日曜日・祝日・年末年始休業を除く) ※土曜日は当日に受験される方への対応に限らせていただきます。